## 介護支援専門員更新研修受講申込手続きの流れについて

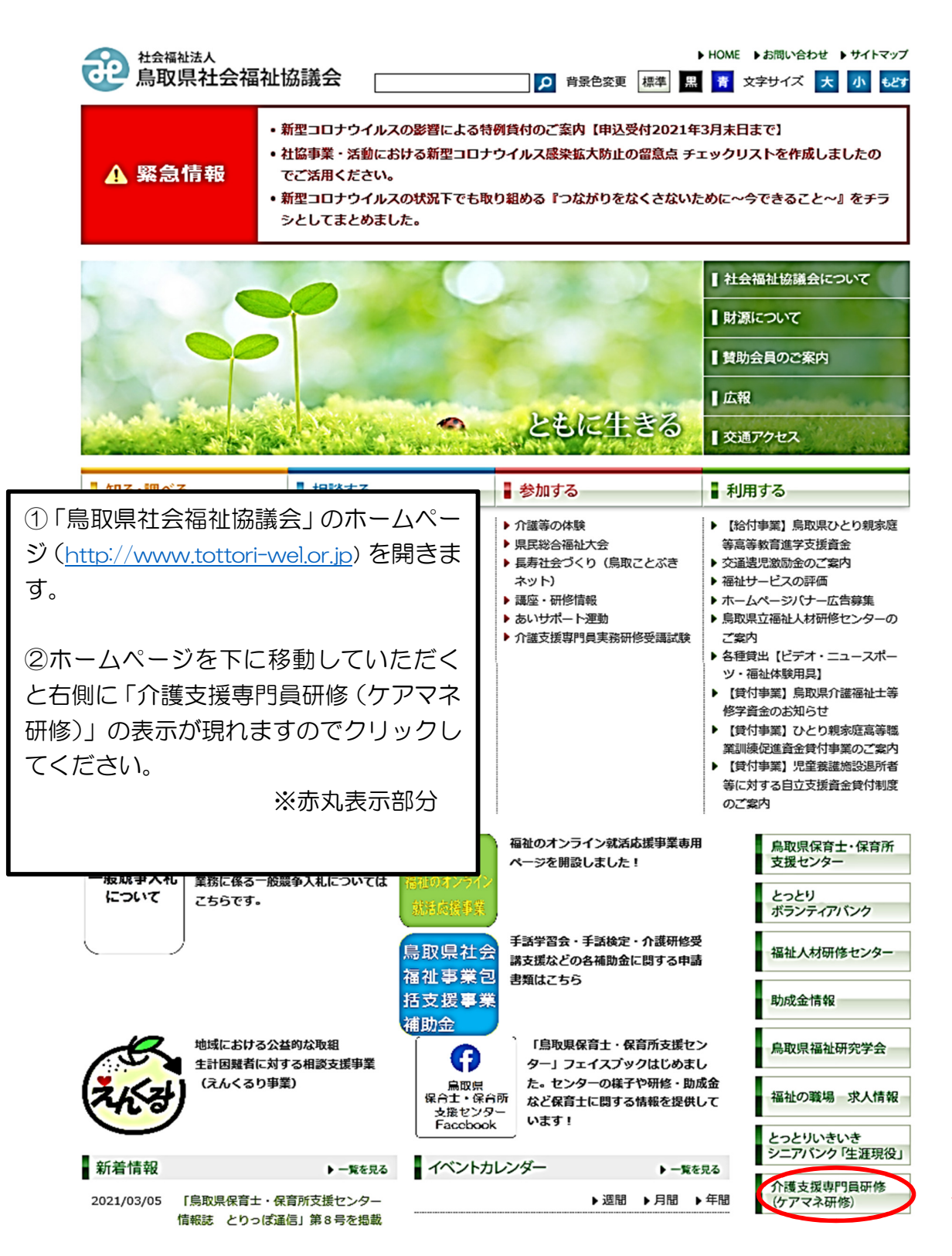

## 令和5年度介護支援専門員研修:別紙2

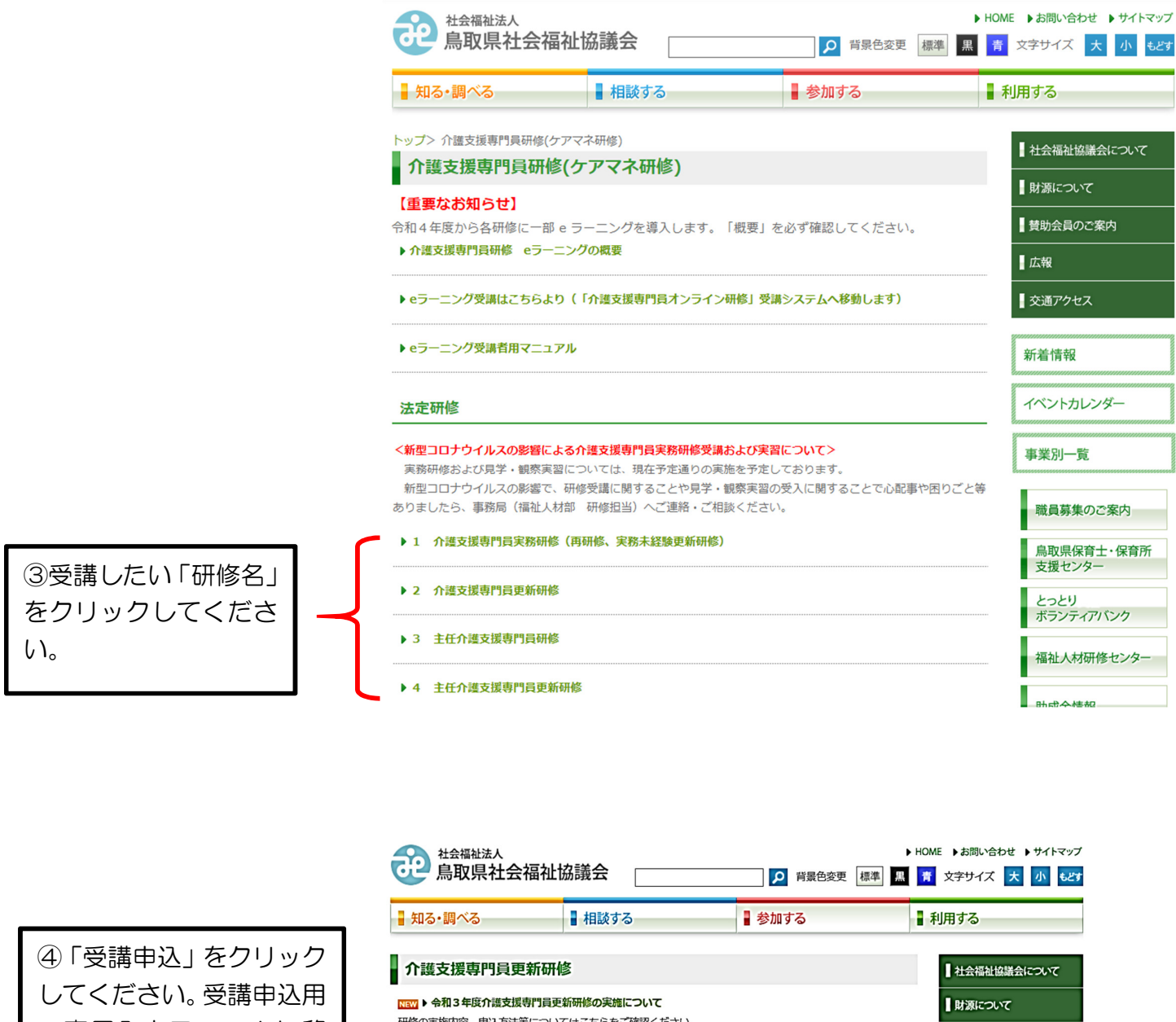

御内容、申込方法等は ついてはこちらをご確認ください の専用入力フォームに移 ■賛助会員のご案内 四、受講申込 ■広報 受講申込用の専用入力フォームはこちらです (次ページ参照) ■交通アクセス NEW ▶ 受講者専用 新着情報

行します。

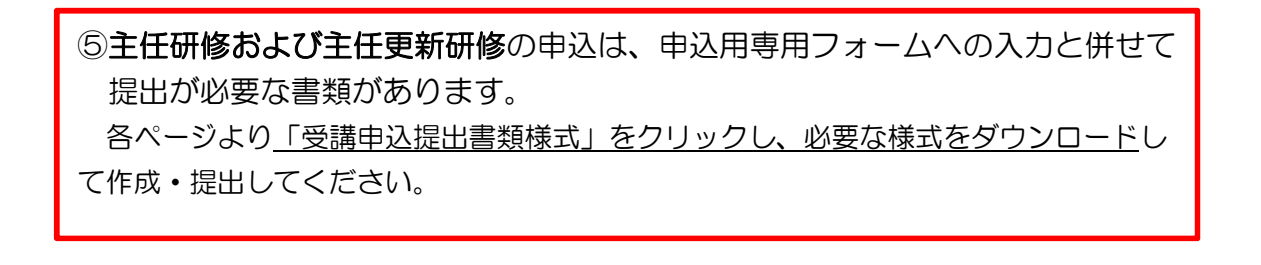

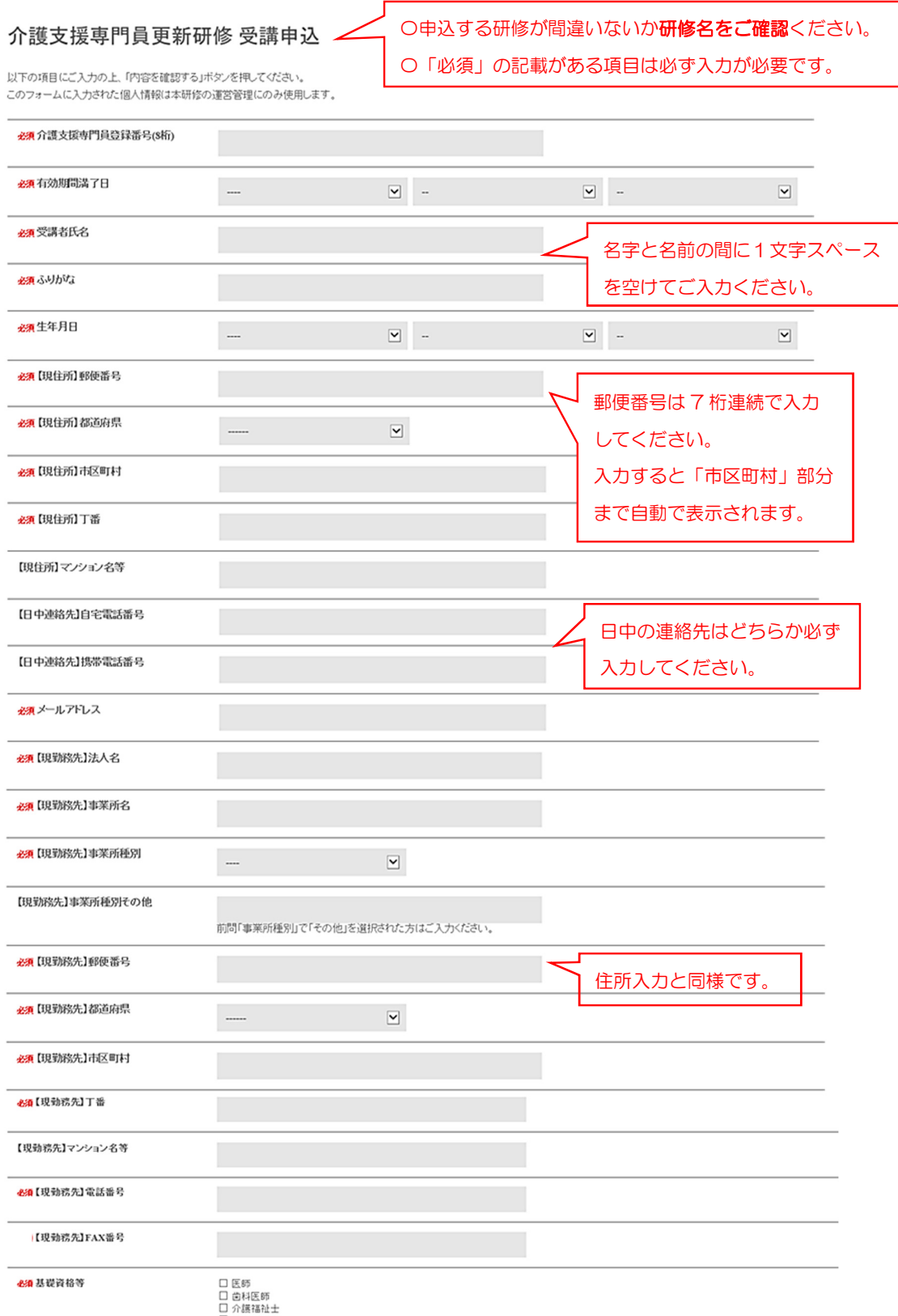

口口口口口口口口口口口口口口口口口口口口口口口口口口口口口口口口口口口口的鼻道掌作表得错误的时候会感觉的时候,我要做好的时候,我要做好的时候,我要做好的人在我们的时候,我们的时候,我们的时候,我们的

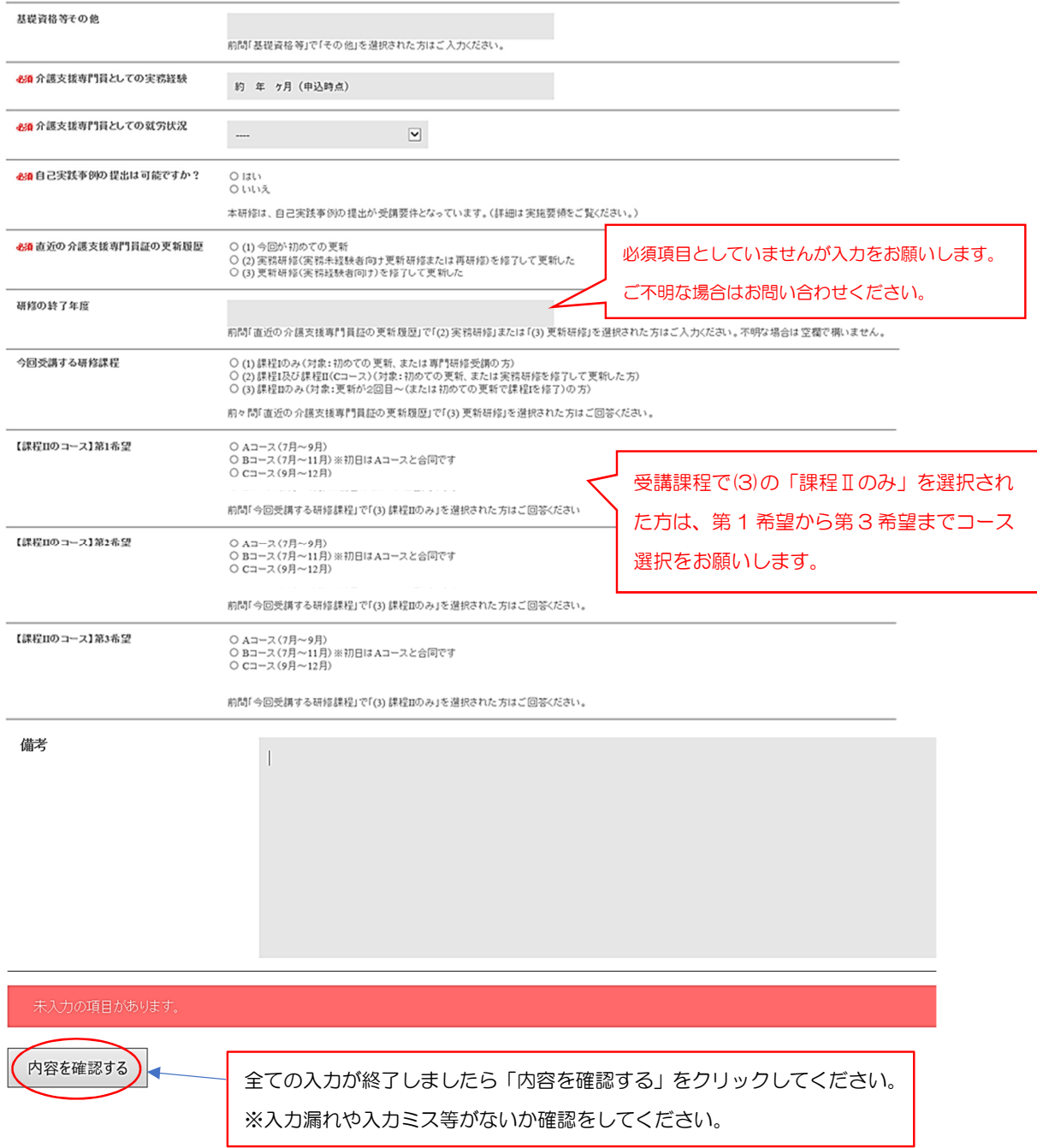

ı

## 介護支援専門員更新研修 受講申込

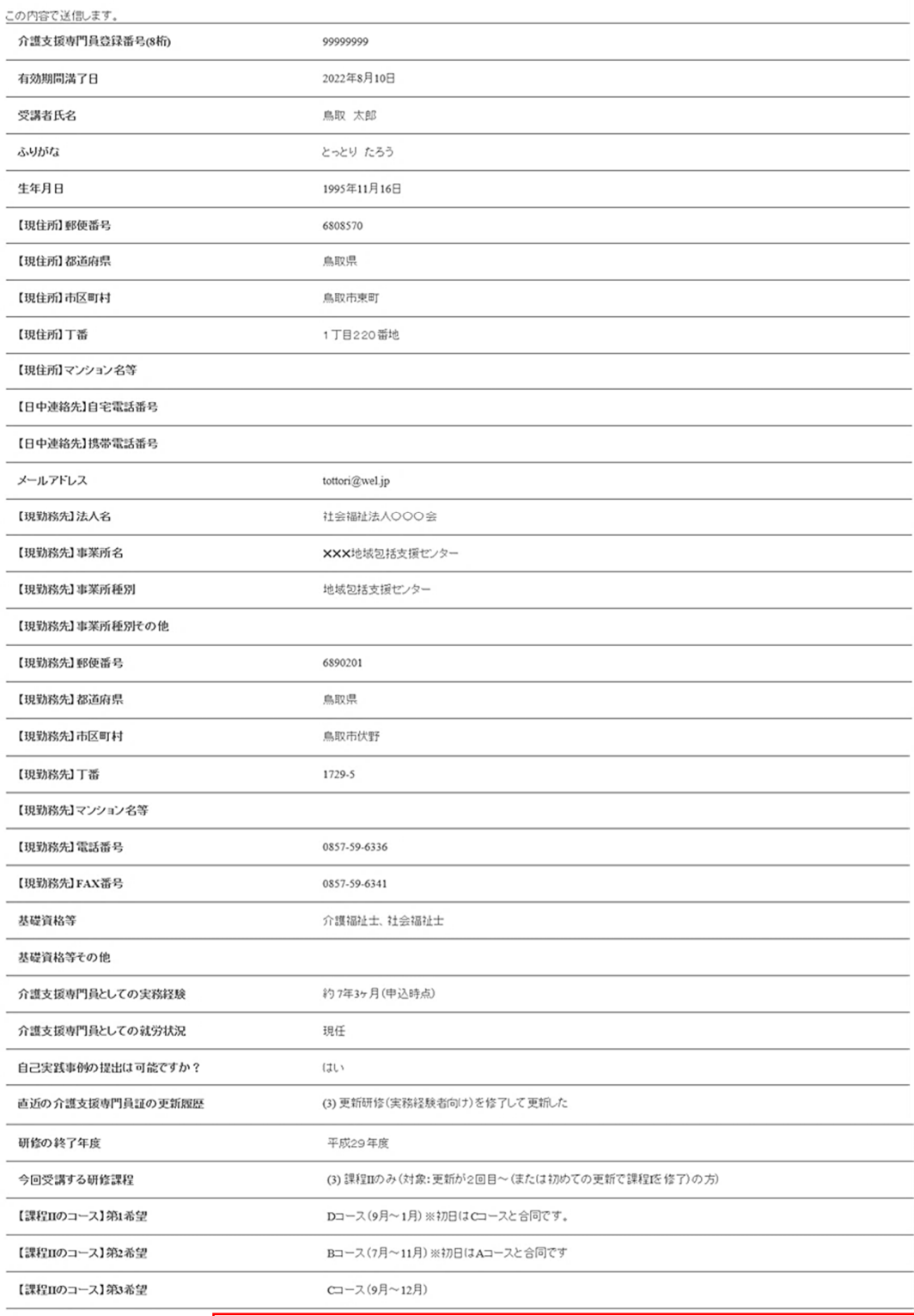

戻る (送信する)

## 入力内容を確認後、よろしければ「送信する」をクリックしてください。

なお、ご使用のPCの設定によっては、「戻る」を押下しても入力した内容が全て クリアになる場合がありますので、ご注意ください。

・申込みができましたら、入力いただいたメールアドレスに申込受理の返信メール

が届きます。(noreply@tottori-wel.or.jp より自動返信)